## **Find Saved Response File (SRF) and Log Files**

TestNav saves student responses to a local, encrypted backup file called an SRF when it cannot communicate with the Pearson server. In some scenarios, TestNav allows the student to click **Retry** within [an error message](https://support.assessment.pearson.com/pages/viewpage.action?pageId=16908309) to try submitting the response again. If the system cannot transmit the response, the student is exited from the test, and the student can [resume testing](https://support.assessment.pearson.com/display/TN/Resume+a+Test) at a later time, without losing the saved response.

This process automatically occurs without additional installation or action.

When the network is functioning normally, TestNav sends student responses to the Pearson testing server while the student tests.

When the network is not functioning normally, and a student's testing device cannot transmit responses to the Pearson server, TestNav saves the student's responses to the SRF.

## **Save Locations**

TestNav saves SRF and log files in different locations depending on the operating system and platform. When a student encounters an error, most often you must locate these files to recover student responses.

saved response file (SRF) - a file in which TestNav saves a student response if an error stops a response from saving to the Pearson server. The SRF preserves these responses and sends them to the server when connectivity is re-established.

**log file** - a file that contains current TestNav output and any error messages that TestNav displays during a test session. This information helps Pearson Support diagnose issues, if they occur.

If you encounter an error, you should locate and retrieve these files before you call Pearson Support for assistance.

Occasionally, after reviewing an SRF, Pearson Support revalidates the SRF and sends it back to a customer for re-upload so that the student can resume testing. You cannot upload a revalidated SRF to Android devices, iPads, or Chromebooks, even if the student originally tested on one of these devices. You can only upload this file and resume a student's test session on a computer running Windows or Mac OS X.

## Default Directory Information

As a default, TestNav saves SRF and log files in the testing computer's home directory, typically titled with the user's name or login name. If the default primary save location was not altered before the testing session, you should see a Pearson folder within this directory. The Pearson folder contains an SRF folder and a Logs folder, and these folders contain the SRF and log files respectively. The specific paths to these folders are shown in the tables below.

## **Installable TestNav**

If the student used installable TestNav during the testing session, use the paths or instructions below to find these files by operating system.

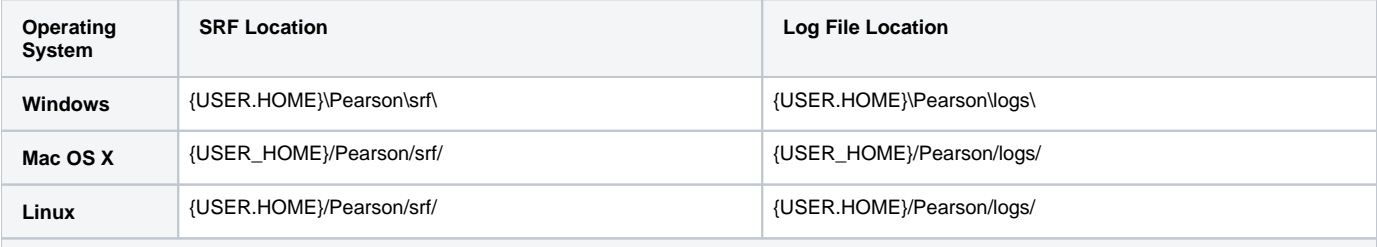

**The instructions for the operating systems below include multiple steps that involve either connecting the device to a desktop/laptop or saving to a memory stick. You find both SRF and log files using the same steps.**

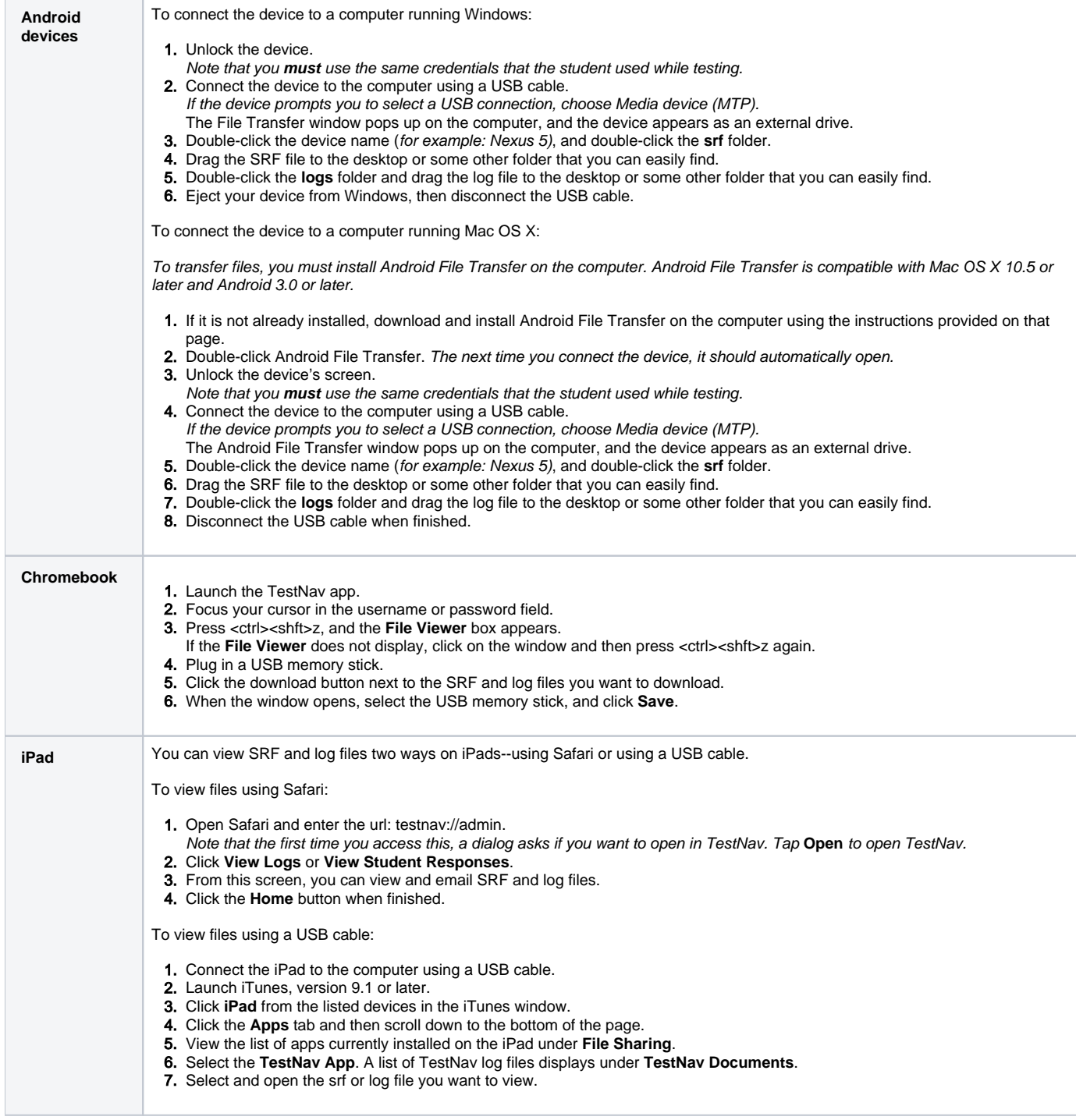

Tiny link: <https://support.assessment.pearson.com/x/DAACAQ>